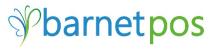

### **USING THE BARNETPOS PORTAL**

### PRODUCTS – Product management overview

### PRODUCTS > PACKAGES

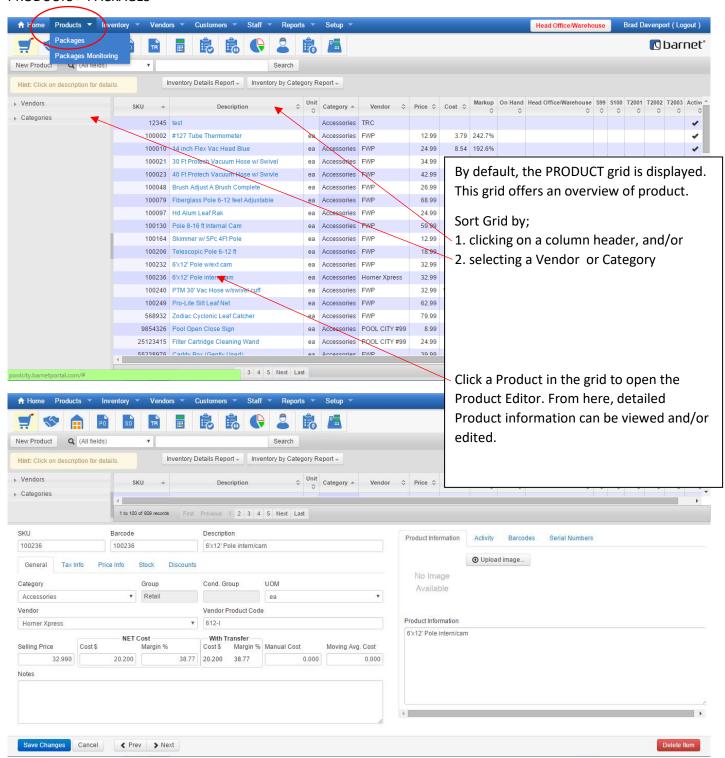

## **Add New Product**

- Select Category \*
- Or add new Category
- Select or Add UOM (size)
  If it is <Marijuana> Category:
- select Product Item or Add New one
- Enter <Batch#> if applied
- Press <Continue>

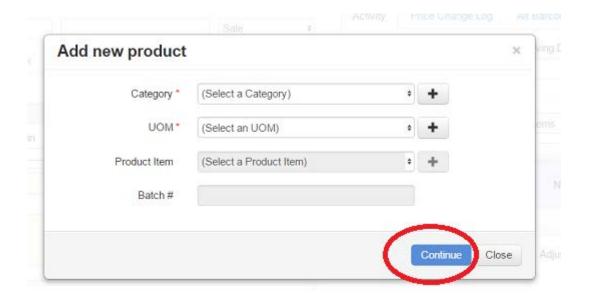

# **Editing Product information**

stacy

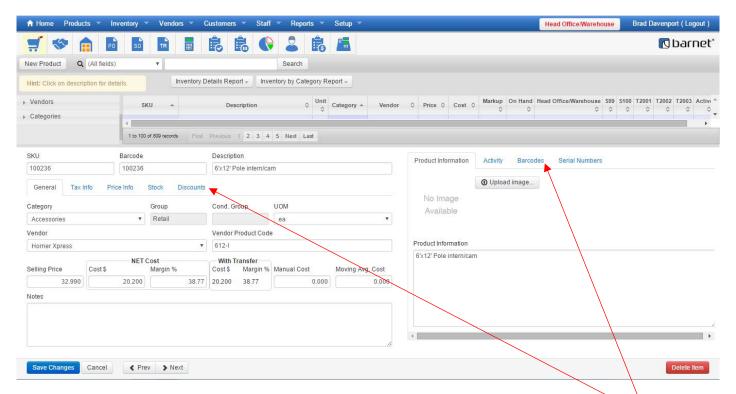

By default, the Products General details are displayed. Most of the information is self-explanatory. Make sure to **Save Changes** when editing. *Information in a greyed out box cannot be edited*. Toggle information by switching **Tabs**.

### Left side **Tabs** include:

Tax info – Set Taxes for Selling and Purchasing items.

Price Info – Display, Add or Edit Price Tiers (Price Tiers define special pricing for select Customers or Locations.)

Stock info – View On Hand information and Set/Edit perimeters for Ordering/Purchasing.

**Discounts** – Set discounts for the product. Options include, Discounts by % or Amt, "2-For" promos, Staff Pricing or Staff Discounts.

### Right side **Tabs** include:

**Product Information** – Add an image or specific Product Information. *This info is also used by regular clerks preforming a Product Enquiry.* 

**Activity** information – A snapshot of the product's activity. Further define the activity view by setting a Period beginning and ending and/or selecting a specific store (if applicable).

Barcodes – Connect a new Barcode to an existing product/sku by entering in the new barcode and clicking ADD.

**Serial Numbers** – The products SN receiving/sales history is displayed. Optimally, Serial Numbers will be added during the Receiving Process, however, Serial Numbers can be added or generated.

- a) Adding Individual Serial Numbers Enter 1 in the Qty box, enter the Serial Number in the SN box and click ADD.
- b) Creating/Adding Multiple/Concurrent Serial Numbers Enter the number of SNs to generate/add in the Qty box, enter the first SN and click ADD.

Remember to Save Changes or Cancel changes.

CAUTION! Using the DELETE button cannot be "undone".

-END-

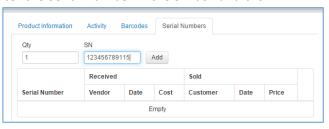